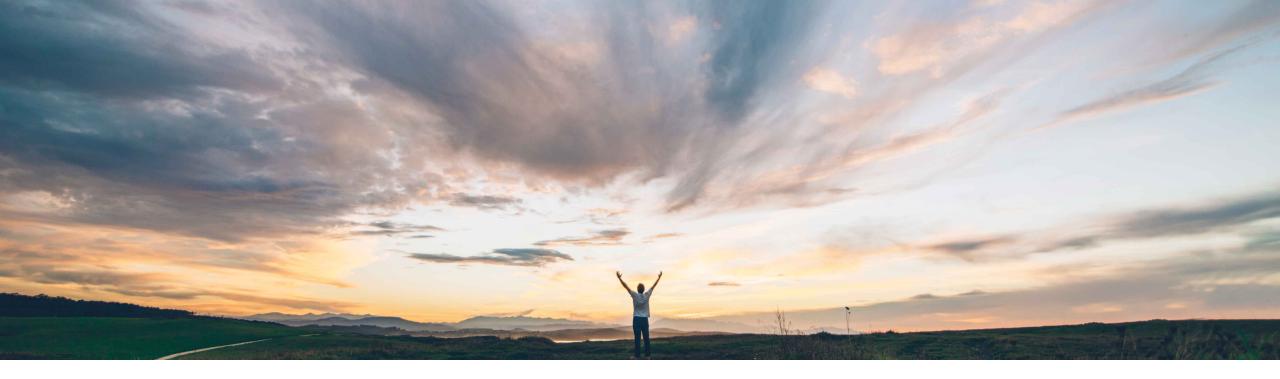

### SAP Ariba /

# Feature at a Glance

Enhancements to taxable amounts on allowances in invoices

Stefan Tuerke, SAP Ariba Target GA: November, 2019

CONFIDENTIAL

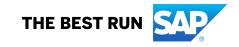

#### © 2019 SAP SE or an SAP affiliate company. All rights reserved. | CONFIDENTIAL

### Implementation information

 This feature is automatically on for all customers with the applicable solutions but requires customer configuration.

Buyers now can setup rules to enforce negative

allowances is enabled, the supplier will not be able

to submit invoices with positive taxes in allowances

If the rule for enforcing negative taxes on

#### **Prerequisites and Restrictions**

- Buyers need to configure the respective business rule in the Default Transaction rules setting
- Prior testing on –T test accounts before usage in production is recommended

- invoices arising due to positive taxes on allowances
- Reduction in efforts wasted on follow ups and correction thus leading to reducing invoice
- The feature will eliminate the mismatches of

processing cycle time

## Introducing: Enhancements to taxable amounts on allowances in invoices Customer challenge Meet that challenge with Experience key benefits

taxes on allowances

**SAP** Ariba

- Ariba Network would treat taxes on allowances as positive by default. This default behavior causes mismatch issues at the buyer's system
- The taxes should be negative and hence deducted from the invoice gross amount
- Customers could receive a Line Item Credit Memo for an amount more than the invoiced amount, thereby causing mismatch errors in ERPs

#### Solution area

- Ariba Network
- Commerce Automation

## Feature at a Glance

## **Feature at a Glance**

Introducing: Enhancements to taxable amounts on allowances in invoices

#### Enable the busines rule

In the Administration/Default Transaction Rules, enable the new check box for "Require Suppliers to provide Negative tax on allowances on invoices"

| A | Ilow suppliers to add allowances and charges to invoices. (i) | Require suppliers to provide negative tax on allowances on invoices. (i) |
|---|---------------------------------------------------------------|--------------------------------------------------------------------------|
| C | Configure list of allowances and charges                      |                                                                          |

## **Feature at a Glance**

## Introducing: Enhancements to taxable amounts on allowances in invoices

### **Calculation example**

|             | Invoice                     | Before the change                 | After the change                           |
|-------------|-----------------------------|-----------------------------------|--------------------------------------------|
|             | Header Allowance            | \$100                             | \$100                                      |
|             | Tax on Allowances           | \$10                              | -\$10                                      |
|             | Line item                   | \$500                             | \$500                                      |
| Scenario I  | Invoice Total               | \$500+10-100 = \$410              | \$500-10-100 <mark> = \$390</mark>         |
|             | Line item                   | \$500                             | \$500                                      |
|             | Line Item Allowance         | \$100                             | \$100                                      |
|             | Tax on Line Item Allowances | \$10                              | -\$10                                      |
| Scenario II | Invoice Total               | \$500+10-100 <mark>= \$410</mark> | \$500- <b>10</b> -100 <mark>= \$390</mark> |

## Feature at a Glance

## Introducing: Enhancements to taxable amounts on allowances in invoices

### Error message if a positive allowance is used (here on header level)

If the supplier provides positive tax on allowances; he is shown an error message

| Allowance | s and Charges        |                   |        |        |                |                     |                          |                         |        |    |
|-----------|----------------------|-------------------|--------|--------|----------------|---------------------|--------------------------|-------------------------|--------|----|
|           | Service Code:*       | Volume Discount   |        | $\sim$ |                | Description:        | Volume discount th       | reshold above 10000 uni | Add Ta |    |
|           | Start Date:          | 17 Sep 2018       |        |        |                | End Date:           | 30 Sep 2018              |                         | Remov  | ve |
|           | Allowance:           | Rate (%)          | $\sim$ |        | 2              | ]                   |                          |                         |        |    |
| Тах       |                      |                   |        |        |                |                     |                          |                         |        |    |
|           | Category: *          | Sales Tax         |        | $\sim$ |                | Taxable Amount: (i) | \$100.00 USD             |                         | Remov  | ve |
|           | Location: California |                   |        |        | Tax Rate Type: | Standard            |                          |                         |        |    |
|           | Description:         | General Sales Tax |        |        | Rate(%):       | 2                   |                          |                         |        |    |
|           | Regime:              |                   |        | $\sim$ |                | Tax Amount:         | \$2.00 USD               |                         | ]      |    |
|           | L                    |                   |        |        |                |                     | ! Value cannot be positi | ve                      |        |    |